## **Anleitung für Bluetooth Einstellungen bei Android Smartphones zum sichtbar machen der von geimpften Personen emittierten Funkwellen**

Um Bluetooth Geräte ohne Namen sichtbar zu machen, folgt bitte den unten beschriebenen Anweisungen. Im "Normalzustand" eines Android Smartphones sind nur Bluetooth Geräte mit Namen sichtbar.

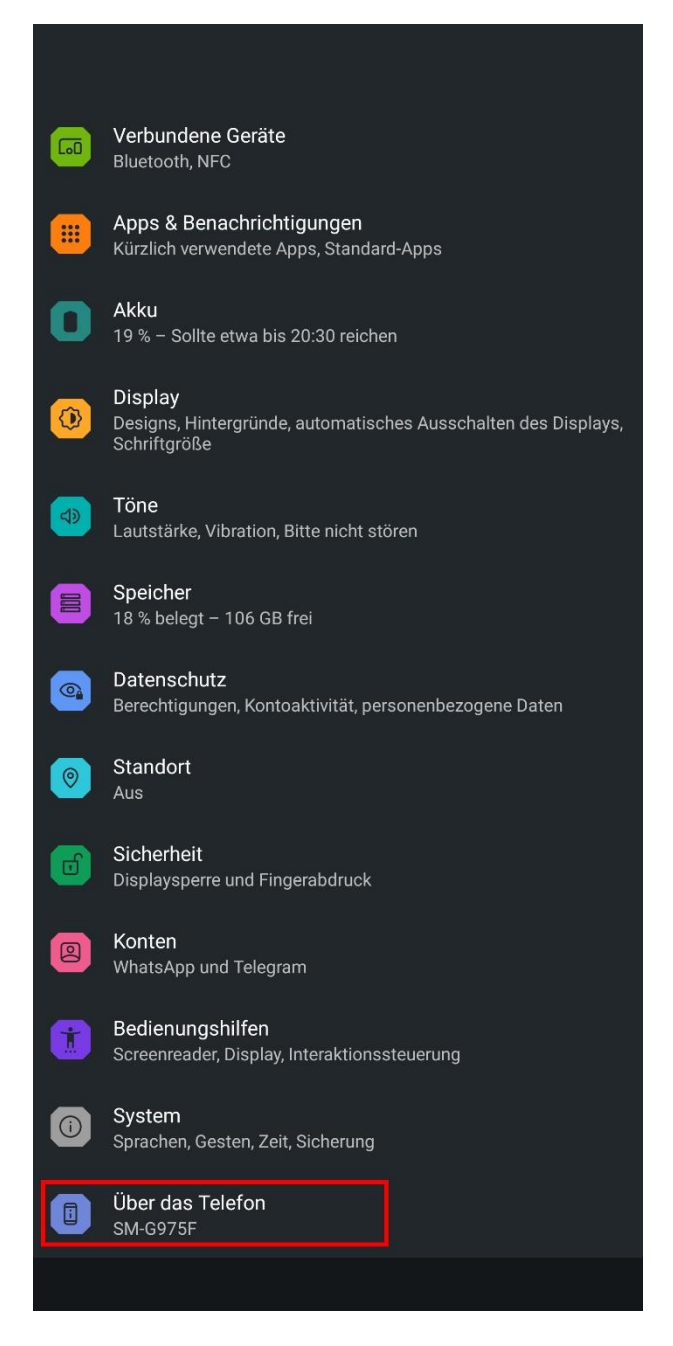

**Schritt 1:** Öffnet zuerst die Geräte Einstellungen eures Smartphones. Ziemlich weit unten solltet Ihr den Eintrag "Über das Telefon" sehen und diesen öffnen.

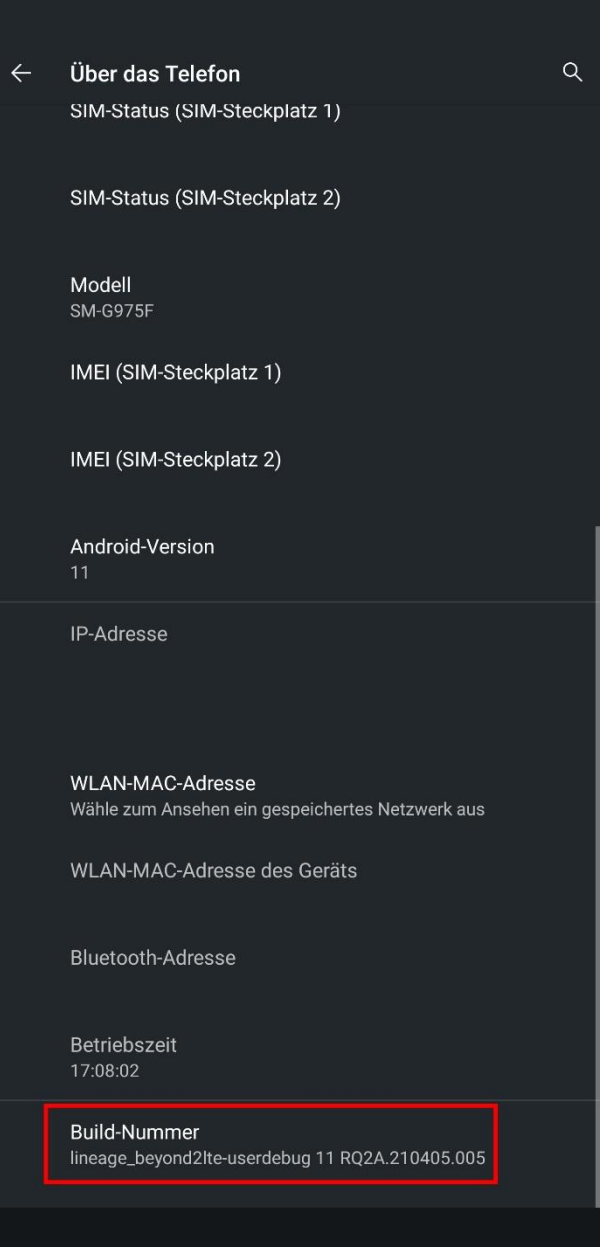

**Schritt 2:** Nun scrollt ihr ganz nach unten bis Ihr den Eintrag "Build Nummer" sehen könnt. Tippt nun so lange (5 bis 10 mal) auf die Build Nummer bis eine Meldung erscheint wie etwa **"Sie haben die Entwickleroptionen freigeschaltet".**

Anschließend könnt ihr den Menüpunkt *"Über das Telefon"* verlassen.

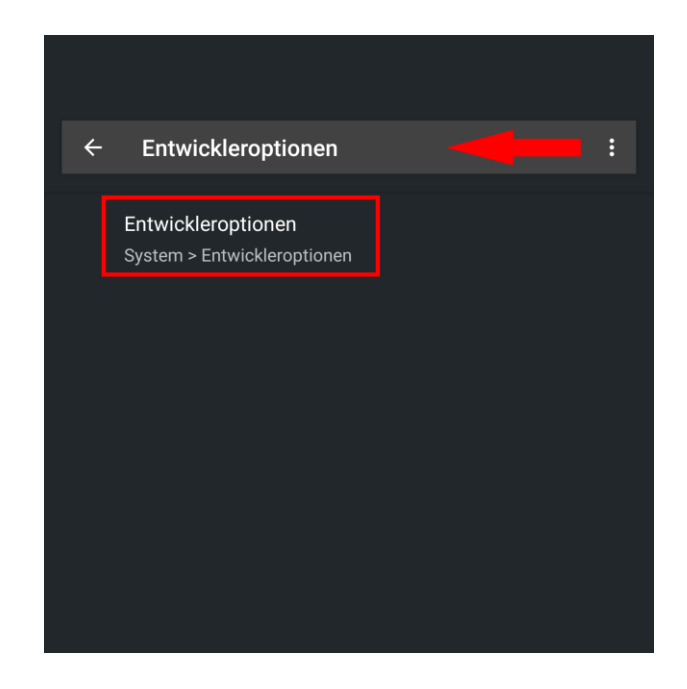

**Schritt 3:** Da sich die freigeschalteten Entwickleroptionen, abhängig von der Android Version (hier 11), an unterschiedlichen Stellen der Geräte Einstellungen befinden, benutzt Ihr am besten die Suchleiste am oberen Bildrand um diese zu finden. Gebt als Suchbegriff "Entwickleroptionen" ein und öffnet diese.

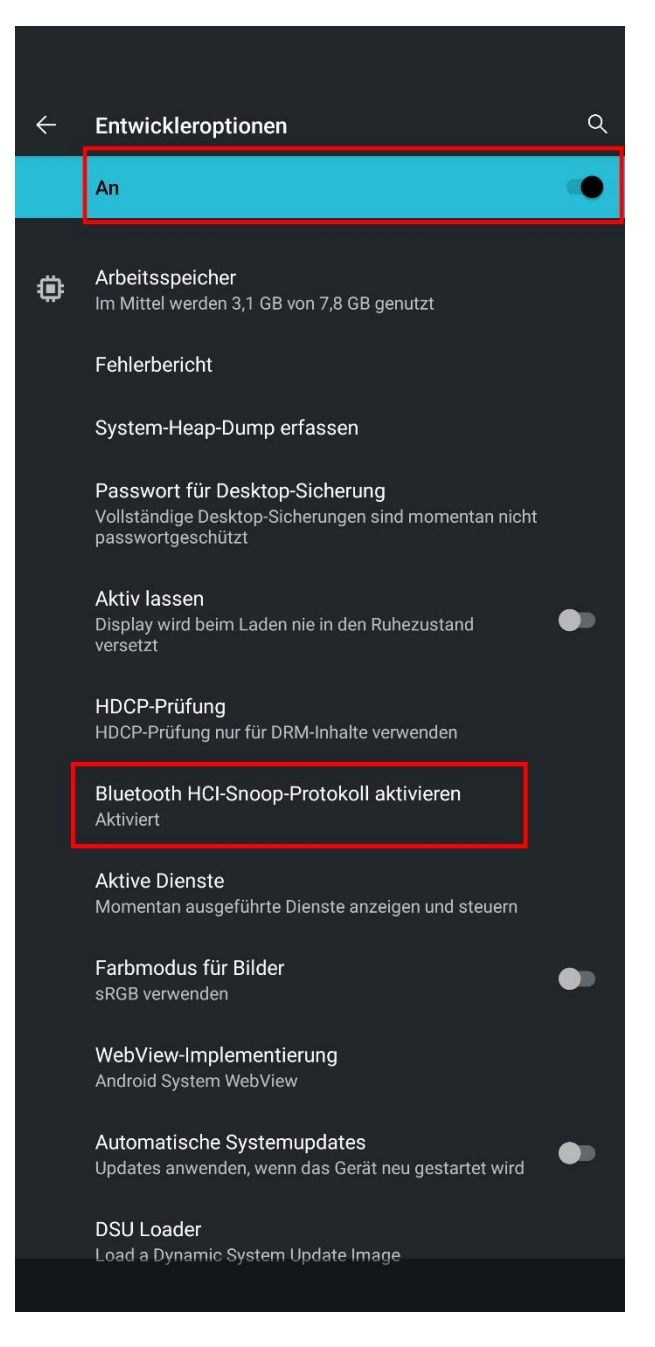

**Schritt 4:** Zuerst müsst Ihr die Entwickleroptionen am oberen Bildschirmrand einschalten, sonst funktionieren die Änderungen die wir gleich vornehmen nicht! Nun sucht ihr den Menüpunkt *"Bluetooth HCI***-Snoop-***Protokoll aktivieren"*, öffnet ihn und wählt *"Aktiviert"* aus.

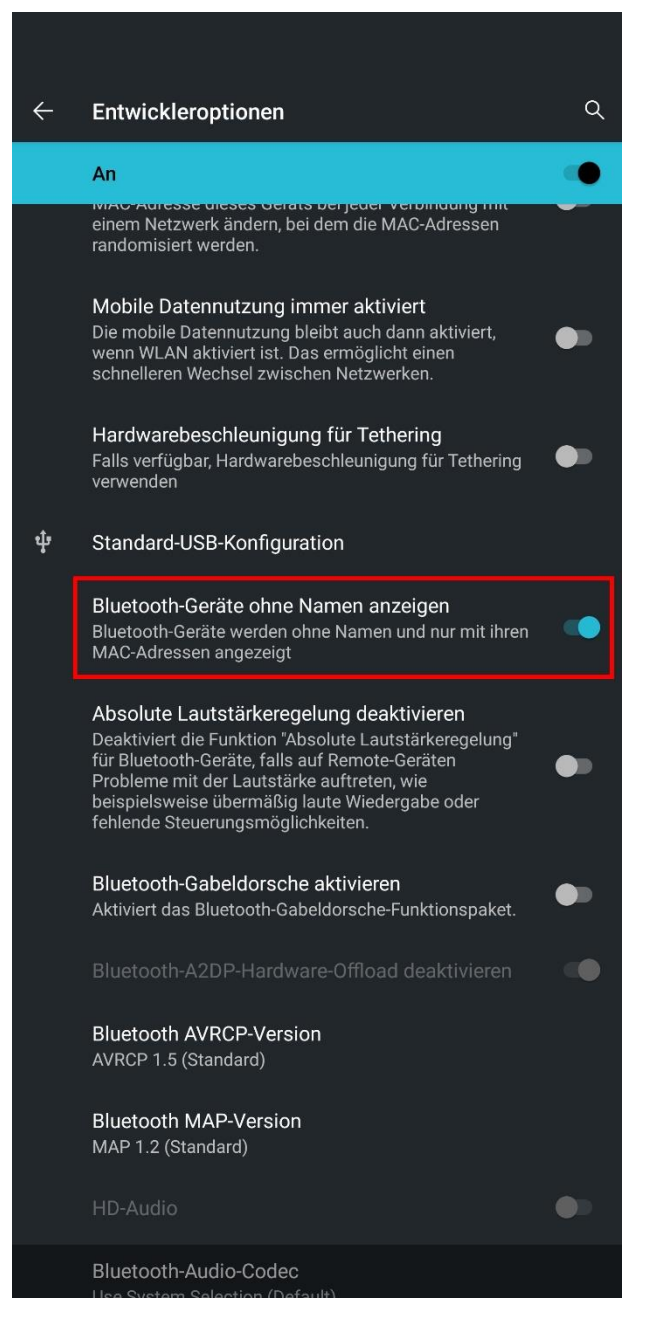

**Schritt 5:** Als nächstes sucht ihr den Menüpunkt *"Bluetooth***-Geräte ohne Namen**  *anzeigen"* und aktiviert diesen. Nun könnt Ihr die Einstellungen schließen.

## **Nach Bluetooth "Geräten" scannen**

Ich empfehle, Mobile Daten, WLAN und NFC Funktionen des Smartphones abzuschalten. Jede Funkquelle in der Nähe kann das Ergebnis verfälschen bzw. stören.

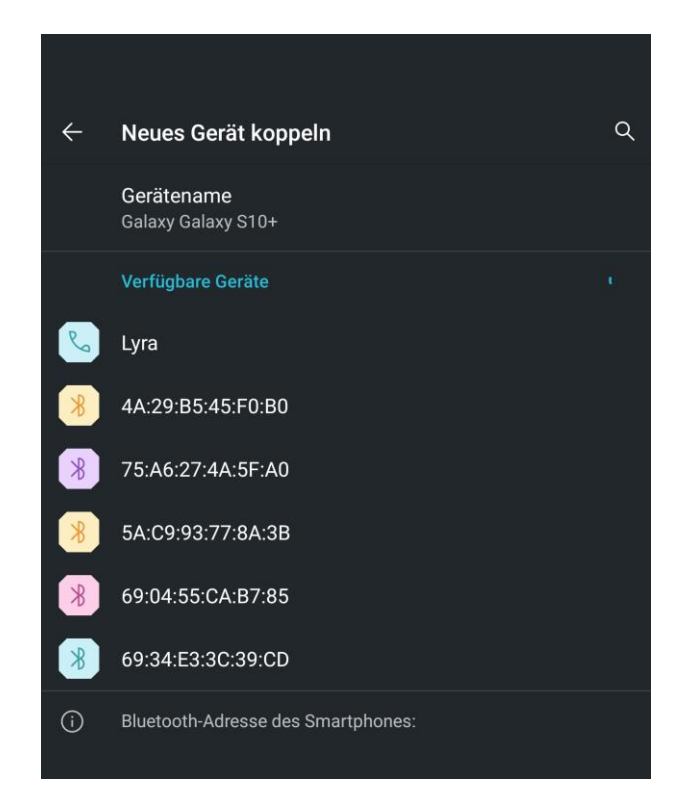

Aktiviert nun die Bluetooth Funktion eures Smartphones und scannt nach neuen Geräten [**[Einstellungen** → **Verbundene Geräte** → **Neues Gerät koppeln ]**. Der Screenshot zeigt das Ergebnis, das ich erhalten habe als ich mich mit 5 vollständig geimpft sowie geboosterten Menschen in einem Raum von etwa 50 Quadratmeter befunden habe. Auffällig ist, dass sich bei einem erneuten Scan die MAC Adressen zu ändern scheinen, jedoch blieben es in meinem Fall immer 5 "Namenlose Bluetooth Geräte". Gut möglich, dass es sich hierbei nicht konkret um Pairing fähige "Bluetooth Endgeräte" handelt, sondern dass die geimpften Menschen ein Funksignal emittieren, dass von einem Smartphone fälschlicherweise als MAC Adresse eines Bluetooth Gerätes angezeigt wird.

## **Schlusswort**

Ich habe euch hier meine gemachten Erfahrungen aufgezeigt. Nachdem ich zwei Artikel über dieses Thema gelesen habe (Links weiter unten), hat es mir keine Ruhe gelassen und ich setzte mich eine Zeit lang mit den Bluetooth Funktionen meines Handys auseinander. Das Ergebnis erschreckt mich und ich bete, dass die von mir aufgeschnappte Hypothese anderweitig zu erklären ist!

Ich bitte darum dieses Schriftstück **NICHT** im Internet hoch zu laden bzw. an öffentlicher Stelle zu verbreiten da diese Information (sollte sie wahr sein) sehr sensibel sein könnte und Leib und Leben des/der Autoren in Gefahr bringen könnte. Zur sicheren Veröffentlichung mache ich mir dennoch die nächsten Tage Gedanken!

## **Gesegnet seien alle Formen der Intelligenz!**